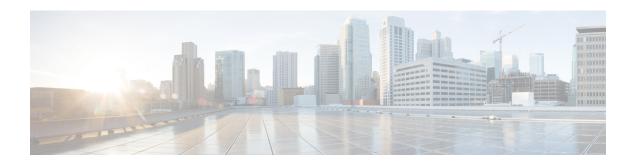

## Manage Cisco Catalyst 9800 Series Wireless Controllers using NATed Prime

Manage Cisco Catalyst 9800 Series Wireless Controllers using NATed Prime Infrastructure, on page 1

## Manage Cisco Catalyst 9800 Series Wireless Controllers using NATed Prime Infrastructure

When you want to discover the Cisco Catalyst 9800 Wireless controller devices, if the Cisco Prime Infrastructure is NATed, you need to update the Prime NATed IP in the LocalHostResources.properties file in the Prime Server.

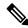

## Note

You need to modify the

opt/CSCOlumos/conf/rfm/classes/com/aes/common/net/LocalHostResources.propertiesfile with the help of TAC support and it is applicable from Prime version 3.10.4.

- 1. Login to the Prime Infrastructure Server with root or admin previlages.
- **2.** Edit the LocalHostResources.properties file and update "PiNatlp" with the Prime NATed IP address as below:

AddressTypes=ipv4
ManagementInterface=
PeerServerInterface=
ClientInterface=
HostName=
PiNatIp=XX.XX.XX

- 3. Save the file.
- **4.** Restart the server using *ncs stop* and *ncs start*.

Manage Cisco Catalyst 9800 Series Wireless Controllers using NATed Prime Infrastructure